# **IF-MA64/EX & IF-MA64/BN Release Notes**

## 目次

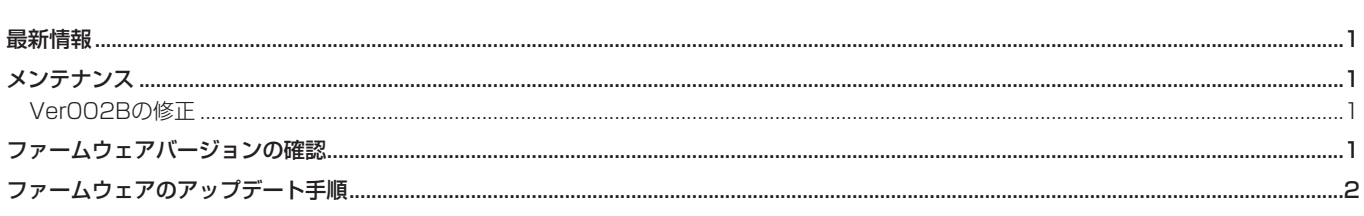

## 最新情報

本機のファームウェアは、常に最新版をお使いいただきますようお願いいたします。最新のファームウェアに関しては、TASCAMのウェブサ イト (http://tascam.jp/)にてご確認ください。

# メンテナンス

#### Ver002Bの修正

- MADI COAXIAL入力が選択されている状態で、下記の場合に ノイズが入力されることがある不具合を修正しました。
	- MADI COAXIAL入力端子にケーブルが接続されていない場合
	- MADI COAXIAL入力端子の接続先機器の電源が入っていな い場合

# ファームウェアバージョンの確認

ファームウェアのアップデート作業前に、お手持ちのIF-MA64/EXおよびIF-MA64/BNのファームウェアバージョンを確認します。

- **1.** 本体の電源を入れてください。
- **2.** メニュー画面の **"SYSTEM SETUP"** ページの **"VERSION INFO"** 項目を選択し、 **"VERSION INFORMATION"** 画面を表示 します。
- **3.** ここで表示されるSLOT 1またはSLOT 2に挿入されている カード情報を確認してください。 ここで表示される **"SLOT1"** または **"SLOT2"** が、これからアッ プデートしようとしているファームウェアバージョンと同じ、 または新しい場合はアップデートの必要はありません。

#### メモ

● 動作の安定性を向上させました。

詳しくは、DA-6400/DA-6400dpの取扱説明書「第11章 各 種設定/情報表示/キーボード操作」の「ファームウェアバー ジョンの確認」を参照ください。

# <span id="page-1-0"></span>ファームウェアのアップデート手順

- **1.** TASCAMのウェブサイト (http://tascam.jp/) より最新の ファームウェアをダウンロードします。ダウンロードを行った ファイルがZIP形式などの圧縮ファイルの場合は、解凍してく ださい。
- **2.** ダウンロード/解凍した全てのファイルをUSBメモリーの ルートディレクトリー(一番上の階層)にコピーしてください。
- **3.** 手順2.で作成したUSBメモリーを、フロントパネルの USB2.0端子に挿入します。
- **4.** メニュー画面の **"SYSTEM SETUP"** ページの **"F/W UPDATE"**  項目を選択し、 **"Firmware update"** 画面を表示します。

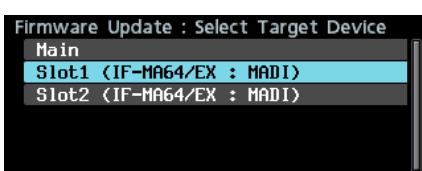

**5.** ファームウェアをアップデートするデバイスを選択します。

#### 選択肢:

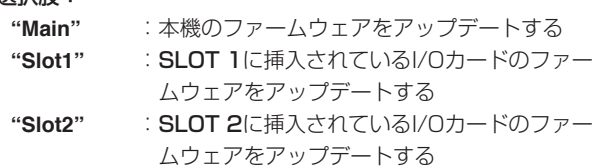

**6.** USBメモリーを認識し、ファームウェア用アップデートファ イルを確認すると以下の画面が表示されます。

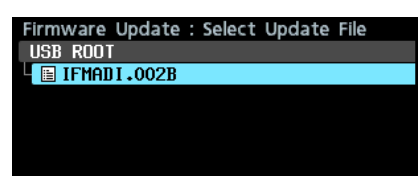

### メモ

• 上記の画面には、フロントパネルのUSB2.0端子に挿入された USBメモリーのルートフォルダー内にあるファームウェアアッ プデート用のファイルがリスト表示されます。上記の2.でコピー されたファームウェアも表示されます。 アップデート用のファイルがない場合は、 **"No Update File"** と

表示されます。

- 表示行はファームウェア最大5行です。表示最大行を超えるファ イルがある場合には、MULTI JOGダイヤルでリストをスクロー ルさせてください。
- 画面は一例で、実際の表示とは異なります。
- **7.** アップデートするファームウェアを選択します。 以下の画面が表示されます。

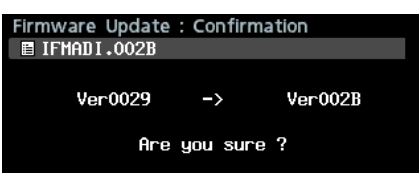

左側に現在のバージョン、右側にアップデートするバージョン ナンバーが表示されます。

#### メモ

画面は一例で、実際の表示とは異なります。

**8.** MULTI JOGダイヤルを押すと、アップデートを開始します。 注意

- i アップデート中は電源を切断しないように注意してください。
- アップデート途中で電源が切断されると、起動できなくなる恐 れがあります。
- **9.** アップデートが完了すると、以下の画面が表示されます。

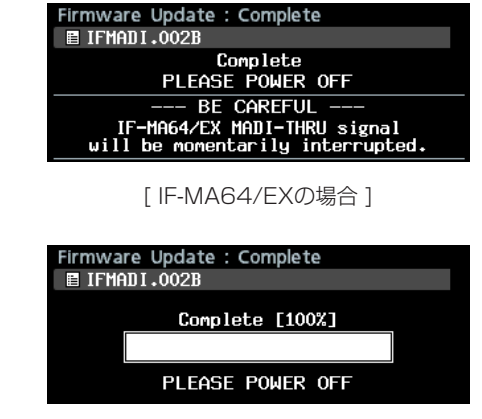

[ IF-MA64/BNの場合 ]

**10.** 本体のSTANDBY/ONスイッチを押して、電源を切ります。 注意

IF-MA64/EXのMADI COAXICAL THRU端子の信号は、電 源のオン/オフに関わらずMADI COAXICAL IN端子の信号を スルー出力します。

ただし、電源をオン/オフするタイミングで、MADI COAXICAL THRU端子の信号に瞬間的な乱れが生じます。そ のため、MADI COAXICAL THRU端子の信号を外部機器で使 用している場合には、電源をオン/オフするタイミングにご注 意ください。

- **11.**「ファームウェアバージョンの確認」を参照して、最新のファー ムウェアとなっていることを確認してください。 以上で本機のアップデート作業は終了です。
- **12.** USBメモリー内あるファームウェアアップデート用ファイル を削除してください。